## **Práctica 7.1**

### **Estimación de la proporción**

### **Propiedades de la muestra y la población**

La profesora de Historia desea efectuar una estimación, pues dispone de los datos de una **muestra** y con ellos quiere descubrir qué ocurrirá en la población. En estos casos conviene repasar las propiedades de la población y la muestra que se estudian.

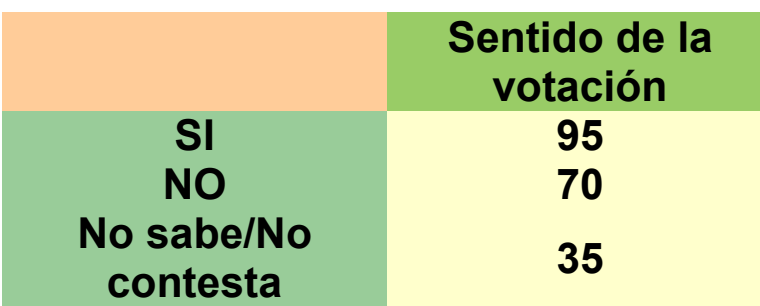

Cuando se realiza una estimación hay que tener en cuenta las propiedades matemáticas de los estimadores, pero en este curso intentaremos profundizar lo mínimo posible en ellas. Se pueden estudiar en textos especializados.

## **Población**

Suponemos que es infinita, pues se trata de todos los votantes de Europa. No es necesario tener en cuenta más supuestos en el caso de la proporción.

## **Muestra**

La muestra no es aleatoria, pues se trata de los alumnos de la profesora. Esto resta valor a la encuesta que va a efectuar, por lo que su estudio se queda en simplemente académico. La muestra es grande, y eso nos permite usar

la distribución normal. Con muestras tan grandes podemos identificar en las fórmulas las proporciones de las muestras y las de la población.

En el ejemplo que estudiamos usaremos un nivel de confianza del 5%. En la práctica significará que si repitiéramos el experimento 20 veces, se espera acertar en 19 y errar en una. Es lo normal en casi todas las situaciones. Si deseamos más rigor, usaremos un 1%, por ejemplo.

Como lo que nos interesa es la proporción, dividiremos cada resultado entre el total de encuestados:

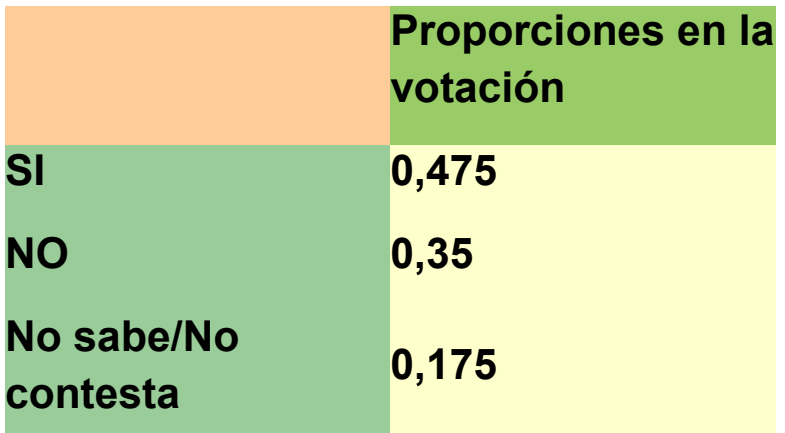

## **Estimación**

La estimación tendrá estas características:

- Estadístico: Proporción
- Tamaño de la muestra: 200
- Valor del estadístico: 0,475 (las respuestas SI)
- Nivel de confianza: 95% (es el más frecuente)

En el modelo **[estima.ods](file:///C:/Users/Antonio/Documents/Mis%20Webs/espejo%20de%20hojamat/estadistica/tema7/open/estima.ods)** disponemos de las herramientas para realizar esta estimación. Busca la hoja de **Proporciones** y rellena los datos. Observa que la población infinita se obtiene escribiendo un número grande:

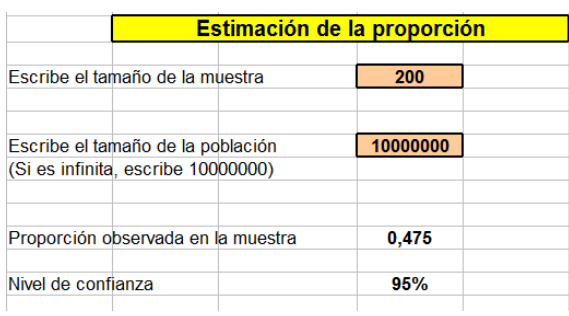

Estudia el resultado. Prescinde de los detalles técnicos y fíjate en el error cometido, 0,069 (que es casi un 7%), y en el intervalo u horquilla que produce la estimación:

# **Intervalo de confianza ( 0,406 , 0,544)**

#### **Intervalo de confianza**

Este intervalo (llamado *intervalo de confianza* u *horquilla*) significa que si la verdadera proporción fuera 0,475 y realizáramos muchos muestreos, en un 95% de las muestras, la proporción estaría comprendida entre estos límites, y sólo un 5% estaría fuera.

Por tanto, al ser el límite superior 0,54, concluimos que **es posible que se gane el Referendum**, aunque no tenemos gran seguridad. Si deseamos aumentar la precisión del sondeo deberemos usar una muestra mayor, con el consiguiente gasto en tiempo y dinero.

#### **Tamaño de la muestra**

Una cuestión muy interesante en las estimaciones es el poder elegir el tamaño de la muestra si se tiene como objetivo un nivel de error concreto. En el ejemplo, el error cometido era de 0,069, lo que producía una horquilla demasiado amplia. Si deseamos un error más pequeño, como sería un 0,02 (un 2%), ¿qué tamaño de muestra deberíamos haber entrevistado?

LibreOffice Calc nos proporciona un instrumento muy útil para encontrar este número: la **búsqueda de valor destino**

Mantén los mismos datos en la hoja Proporción de *estima.ods*: muestra de 200, proporción 0,475, etc. para que resulte el error de 0,069.

Pide ahora **Herramientas - Búsqueda del valor destino** y rellena los siguientes datos:

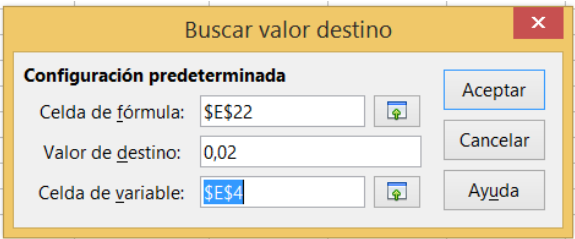

**Celda de fórmula:** En esa línea escribes o capturas la celda que contiene el valor que deseas cambiar, en este caso la celda del error 0,069.

**Valor destino**: Escribes el nuevo valor 0,02

**Celda variable**: Aquí escribes o capturas la celda que deseas cambiar para obtener el nuevo valor 0,02. Aquí es el tamaño de la muestra.

Pulsa **Aceptar** y cambiará el tamaño de la muestra a 2395 alumnos, fuera de las posibilidades de la profesora.

Escribe el tamaño de la muestra

2395,31

Por cierto que, en este caso, quedaría más clara la dificultad de ganar el referendum, ya que la horquilla (intervalo de confianza) sería (0,455,0,495)

**Nota**: La operación anterior puede que no funcione. La causa puede ser que no esté admitida la iteración de los cálculos. Si ves que ese es el caso, con la secuencia **Herramientas - Opciones - Hoja de Cálculo - Calcular** activa la opción de **Iteración** en unas 20 iteraciones con error de 0,001, o bien otros valores que prefieras.